# Üzerimdeki İşler

Üzerimdeki İşler sekmesinde; kullanıcının ilgili akışa ait aksiyon(onayla, reddet, revize et vb.) alması beklenen işler listelenir.

# Özel Alanların Portalda Gösterimi

-"Üzerimdeki İşler" sekmesinde listelenen akışların kolon bilgilerine form üzerindeki istenilen değişkenler eklenebilir.

Bu değişkenler Tasarım Aracında "İşlemler > Akış Ayarları > Bekleyen İşler listesinde gösterilecek değişkenler" alanından eklenebilir.

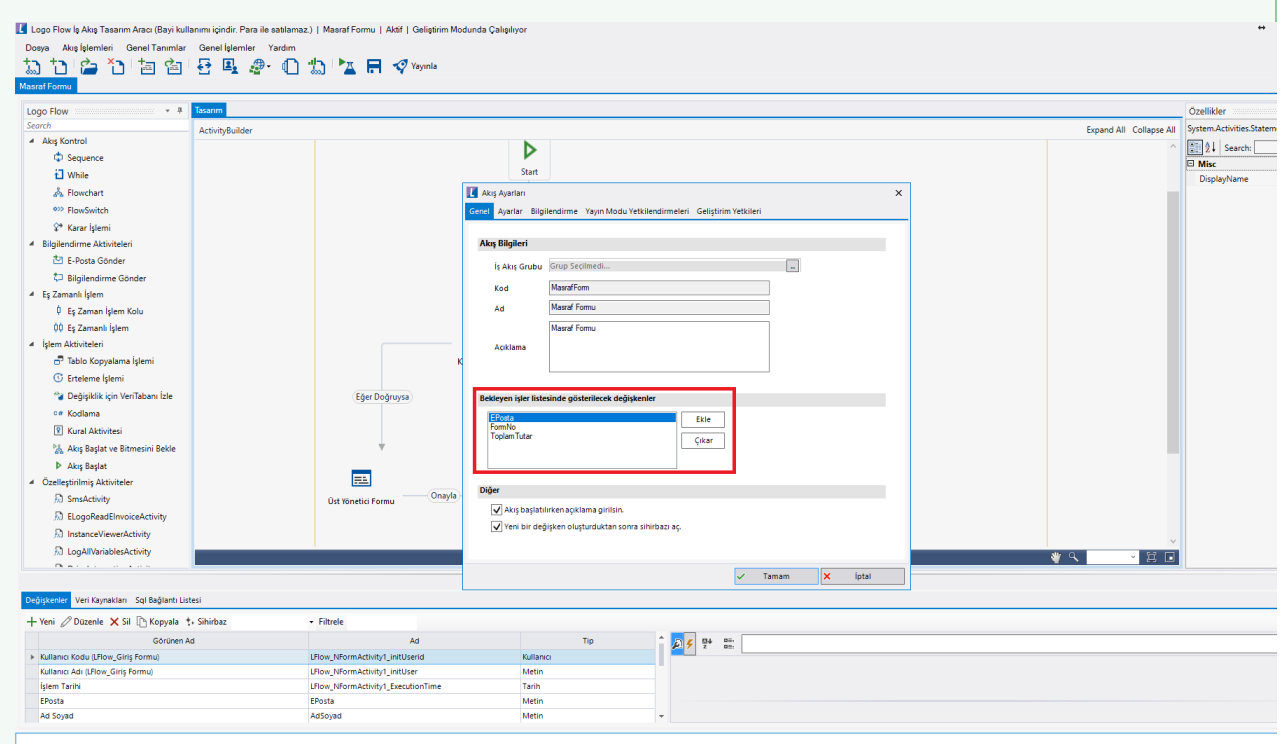

"Bekleyen İşler listesinde gösterilecek değişkenler" bölümüne 10 adete kadar değişken eklenebilir. Bu alanların her biri birer kolon olarak üzerimdeki işler sayfasındaki tablo üzerinde görüntülenebilir.

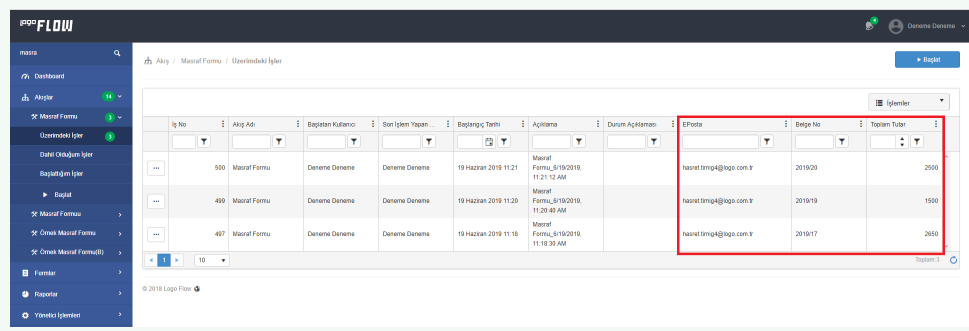

Ek olarak bu alanlar [Ana Sayfa](https://docs.logo.com.tr/display/logoflow/Ana+Sayfa) üzerindeki alt bölümdeki işler kısayollarındaki her işe ait 3 nokta butonu içerisindeki "Özel Alanlar" butonu ile açılan ekranda bulunur ve ilgili işin anlık değerlerini gösterir.

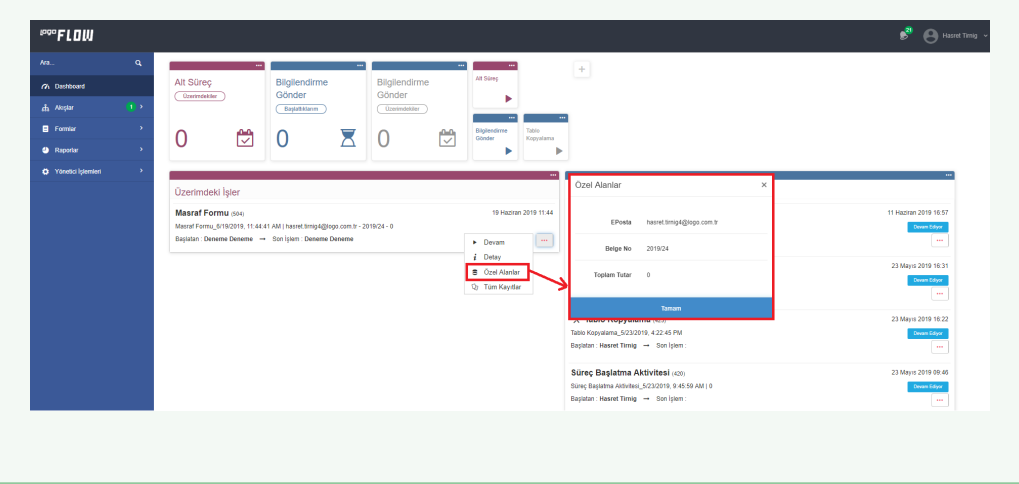

# Portal Grid Özellikleri

Alan Adı: Portaldeki tüm gridlerde olduğu gibi üzerimdeki işler gridinde de listelenen kolonlar kullanıcılar tarafından eklenip çıkarılabilir.

Lock: Kolonda yapılabilecek "Kilitleme (Lock)" işlemi ile pasif hale getirilerek gridin en başına sabitlenir.

Bu özelliklere ek olarak her bir kolonun üstüne tıklayarak sıralama işlemi yaptırılabilir veya ilgili kolonların filtre satırlarını kullanarak verileri filtrelenebilir.

### İşlemler:

- Pdf' e Aktar: Griddeki verilerin pdf e aktarılmasını sağlar.
- Excel' e Aktar: Griddeki verilerin excele aktarılmasını sağlar.
- Grid Ayarlarını Kaydet: Grid üzerinde yapılmış olunan sıralama, filtreleme, kolon gizleme vs. işlemlerinin saklanmasını sağlar.
- Grid Ayarlarını Temizle: Grid üzerinde yapılmış olunan değişiklikleri silerek ilk haline getirir.

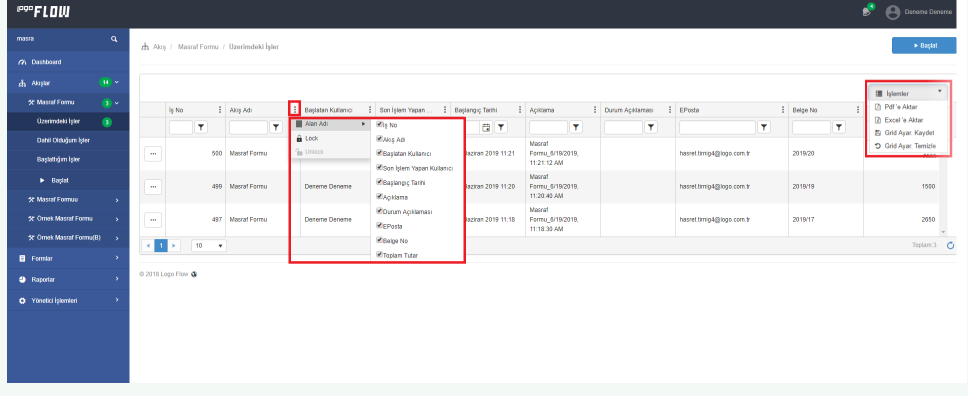

#### Gridlerde Sayfalama

Tüm gridlerde sayfalama özelliği mevcuttur. İlgili sayfada toplamda kaç kayıt olduğu, hangi sayfada bulunulduğu, verilen filtrelere göre toplam kayıt sayısı gibi bilgiler edinilebilmektedir.

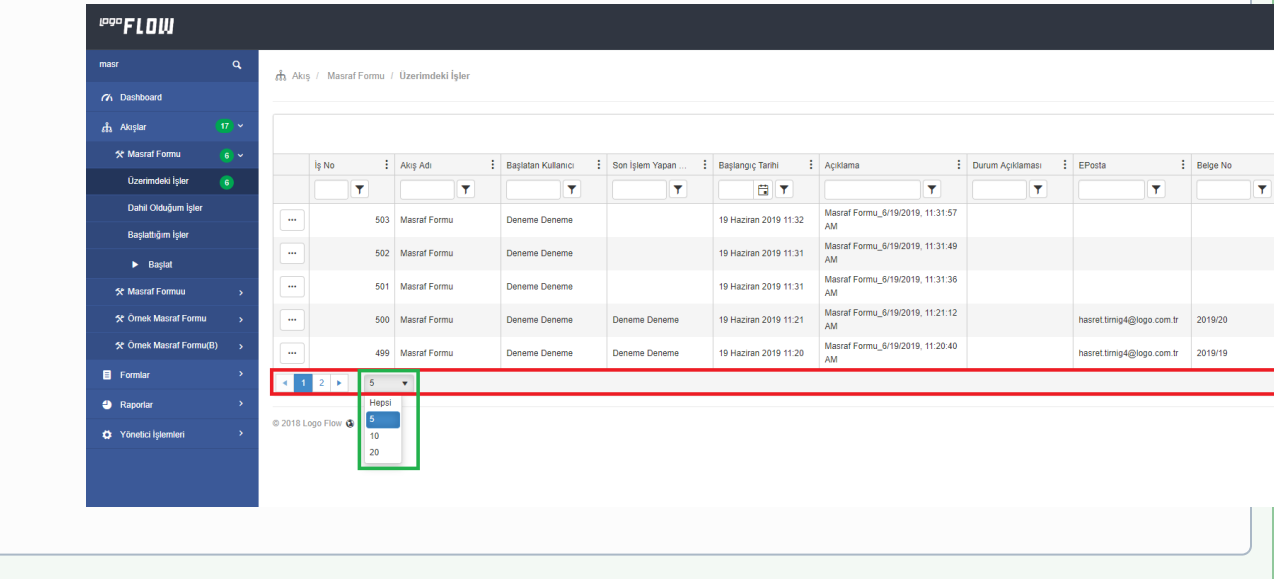

Üzerimdeki İşler sekmesinde satır başlarındaki 3 nokta tıklanarak açılan menüde;

Devam Et: İlgili form detay ekranına yönlenir. Onay, red vs. gibi aksiyonlar alınabilir.

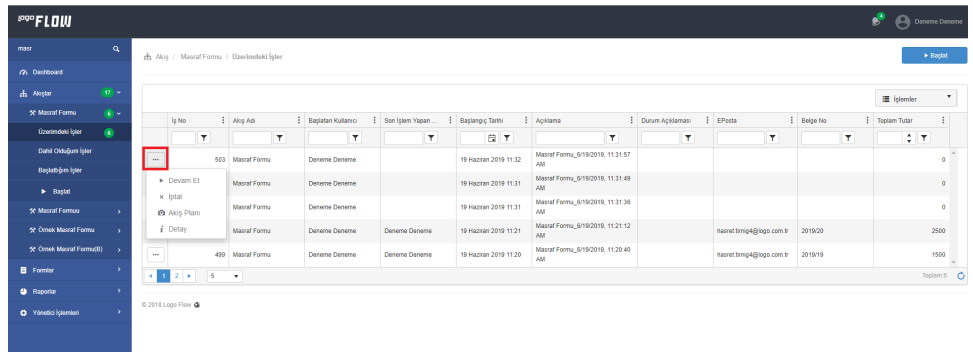

## Form Ekranı Detayları

İşlemler sekmesinde;

- Akış Geçmişi ile akışın hangi adımlardan geçtiği detaylı görüntülenebilir.
- Pdf, Excel, Word, Html formatında Rapor oluşturulabilir.
- Akış Planı görüntülenebilir. Sadece yayınlanmış akışlar için akış planı görüntülenmektedir.

 - Kaydet işlemi ile form içerisinde kullanıcı tarafından anlık olarak yapılan değişiklikler form gönderilmeden kaydedilebilir. (Ör: Giriş-çıkış yapıldığında tekrar aynı yerden devam etme işlemi yapabilmek için kullanılır.)

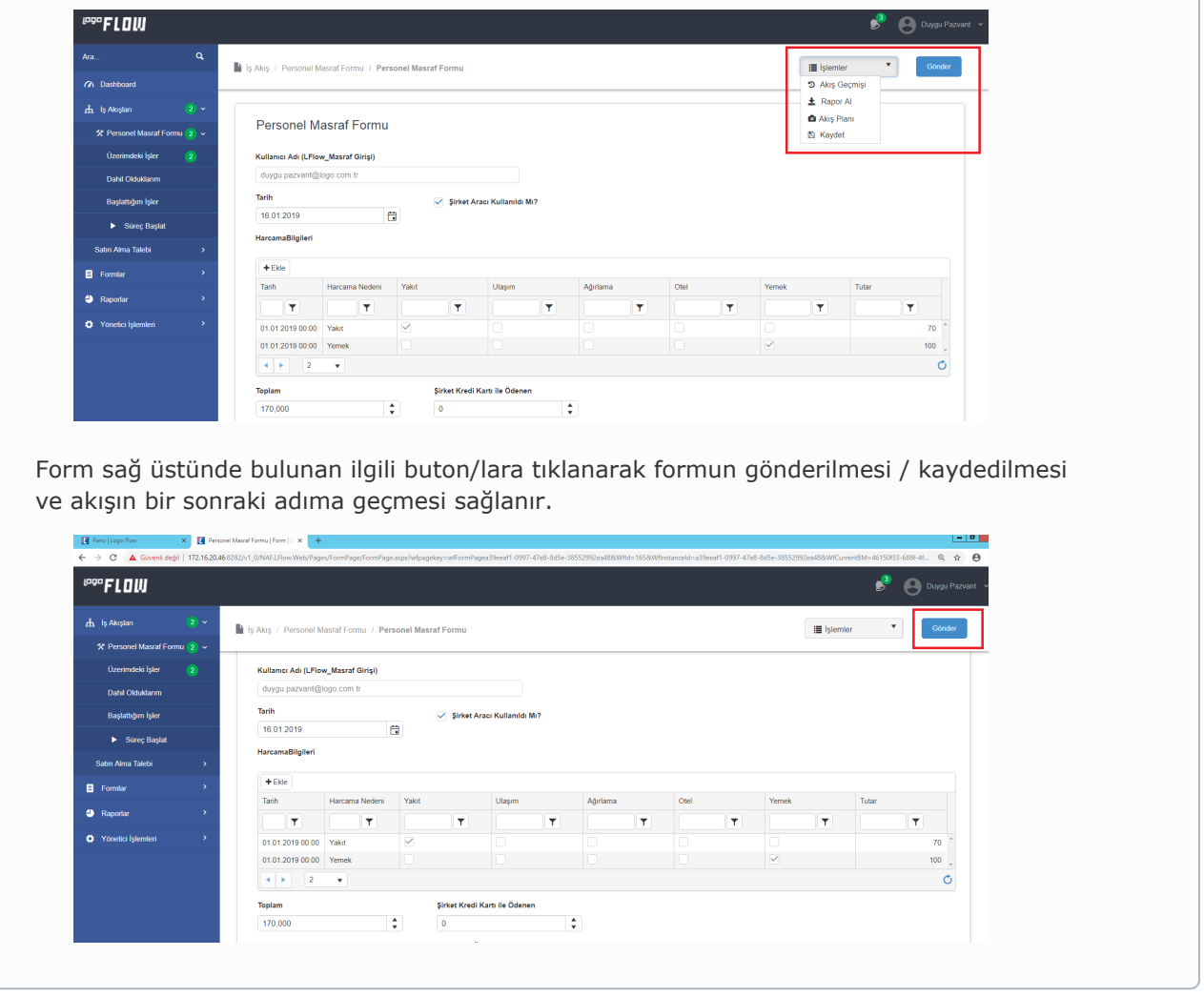

■ İptal: Yetki dahilinde görüntülenen bir butondur. İlgili formu iptal edilmiş statüsüne çeker ve üzerimdeki işlerden çıkarır.

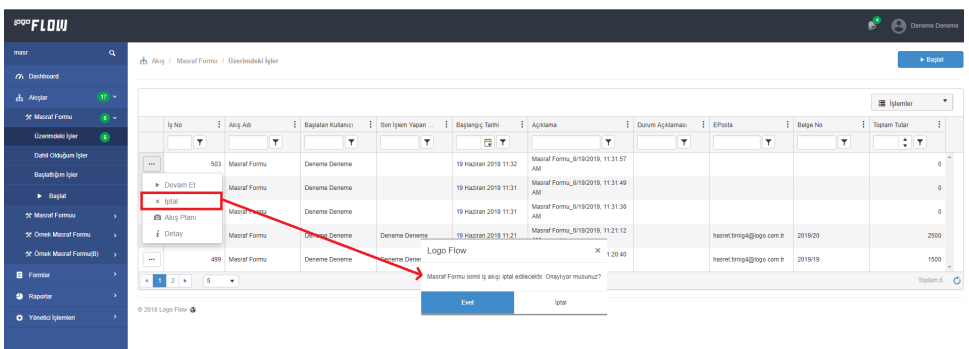

"Akış Planı" : Kullanıcı işin akış haritası üzerinde hangi aşamada olduğunu görüntüler. Sadece yayınlanmış modda çalışan akışlara ait işler için görüntülenebilir. Geliştirim modunda çalışan akışlar için görüntülenemez. ( bknz: [Akış Modları](https://docs.logo.com.tr/pages/viewpage.action?pageId=30001937) )

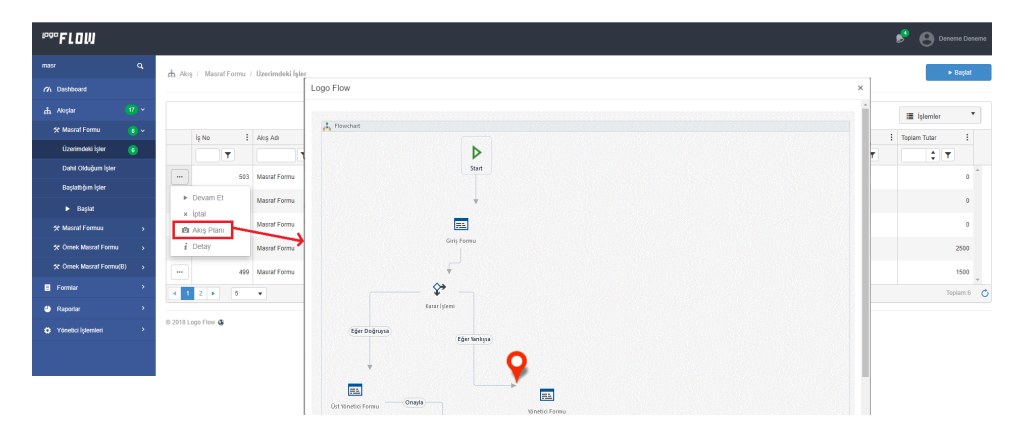

Detay: Form ile ilgili akış adımlarına ulaşmak için kullanılabilir. Bu aşamaya kadar hangi aşamalardan geçmiş, ne kadar süredir beklemiş vs. gibi bilgiler edinilebilmektedir.

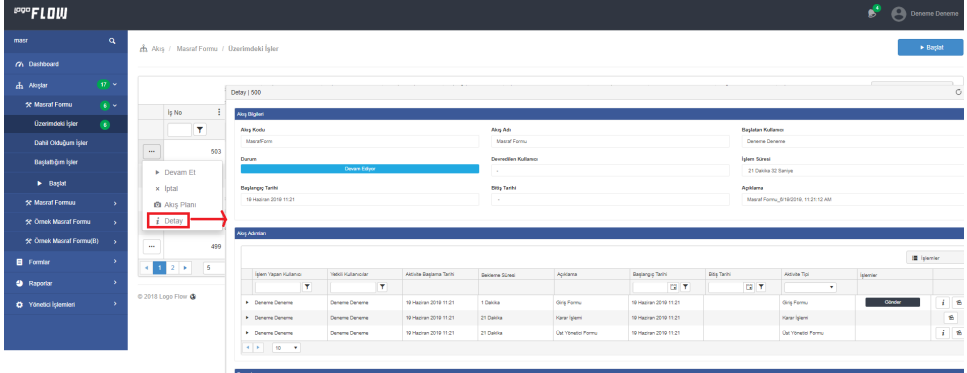